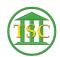

Knowledgebase > Older Knowledgebase Items > Updating hrgset after entered manually in scheduling block

## Updating hrgset after entered manually in scheduling block

Scott Adams - 2024-07-07 - Older Knowledgebase Items

Due to ongoing conflict checker issues, some times a docket clerk may enter a hearing in the scheduling block directly. When they do this, several items seem to not be entering correctly.

## These are:

- Block
- Dispute
- Motion

To enter these you will need to do an evemod on the hrgset event.

You will need to enter in the modify an event screen the dispute numbers associated if any

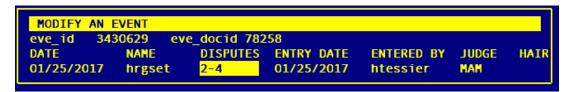

Then you will need to go into the hair and choose C

You will want to enter in the 2 following items

- motls if there is a motion
- blo\_type for the block type

```
ECODE ADD/UPD/DELETE (
                           5) hrgset
                                          3430629
eco ecode
                      eco_type
                                 eco_tag
                                0
                      motls
                                0
juvenile
                     blo_type
                                0
                      schsize
14:00
                      schtime
                                0
motion
                      sch_type
```

Tags

Hearing Set

| Hrgset |  |  |  |
|--------|--|--|--|
| Update |  |  |  |
| VTADS  |  |  |  |